# **MERSİN İL MİLLİ EĞİTİM MÜDÜRLÜĞÜ**

# **DynEd İngilizce Dil Eğitimi Sistemi DynEd Analytics Programı Kullanımı**

DynEd Analytics Programı Kullanımı ile Ülke, il , İlçe, Okul düzeyinde DynEd kullanımına yönelik detaylı raporların alınması mümkündür. Bu raporlar 2014 Eylül ayından itibaren ulaşılabilir durumdadır.

Bu program ile kaydedilen öğrenci sayısı, aktif öğrenci sayısı / yüzdesi, verim ortalaması vb. bilgilere ulaşılmaktadır. İl, İlçe koordinatörleri ve Okul yöneticileri Records Manager ( Kayıt Yöneticisi) sistemine girişlerinde kullandıkları kullanıcı adı ve şifre ile;

## <https://mone3.records.dyned.com/cgi-bin/WebObjects/ServerSideReports>

yukarıda bulunan link'e ulaşım sağlayarak detaylı raporlara ulaşabilmekte ve farklı kayıt formatlarında (Pdf , Excel) raporlarının çıktısına ulaşabilmektedir.

<https://mone3.records.dyned.com/cgi-bin/WebObjects/ServerSideReports> adresine eriştikten sonra sizleri aşağıdaki gibi bir ekran karşılayacaktır. Bu ekranda Grup Adı kısmına kurum kodu / İl / İlçe tanıtım kodunu , Şifre olarak da tanımlı olan şifrelerinizi (\*\*\* Okullarda kurum kodu ve mebbis şifresi ile girildiğinde karşılama ekranında sağ alt tarafta DynEd Kurum Şifresi yazar / İllerde ve İlçelerde kontrol şifreleri İl Koordinatöründe veya yardımcısındadır) ilgili yerlere yazıyoruz.

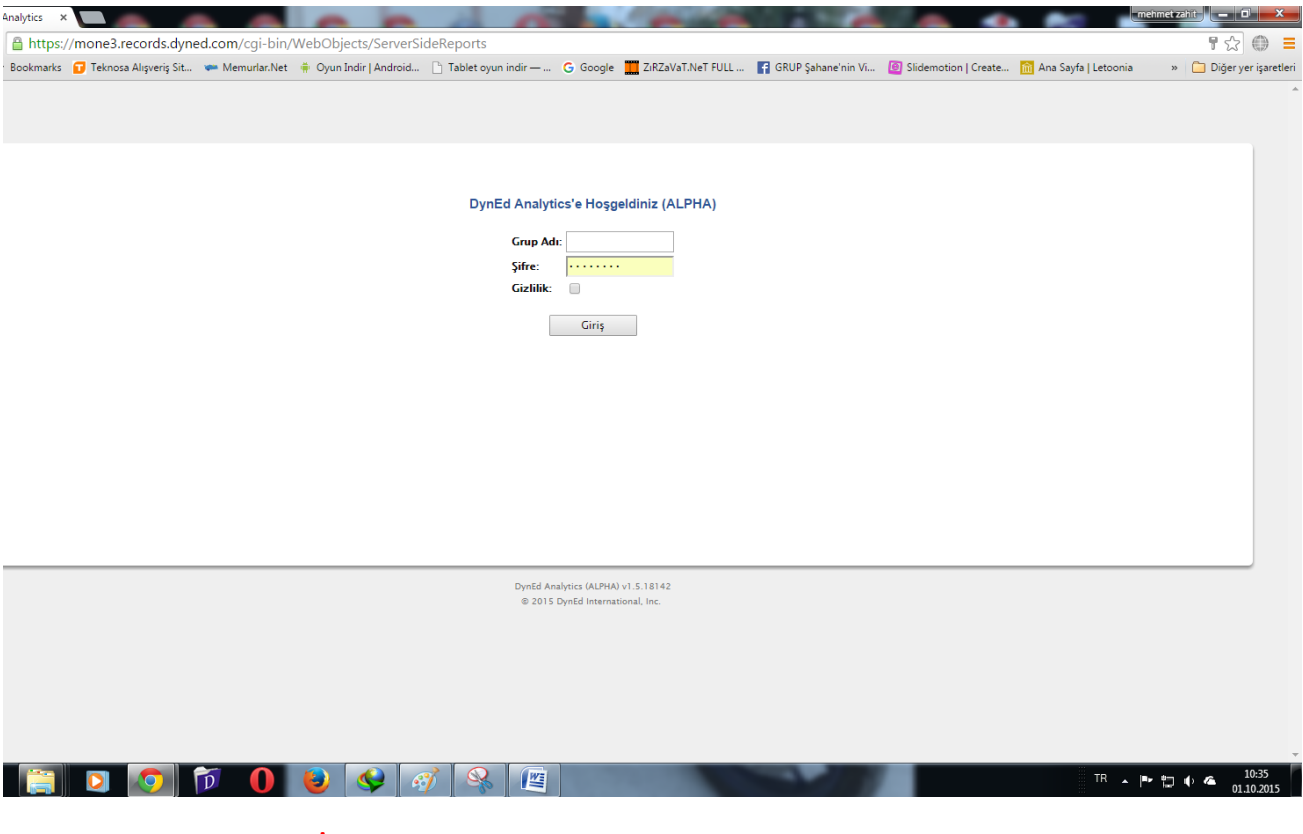

**İlgili Ekran görüntüleri aşağıdaki örneklerde yer almaktadır. İl / İlçe / Okul ve kurum'a göre farklılık gösterebilmektedir.**

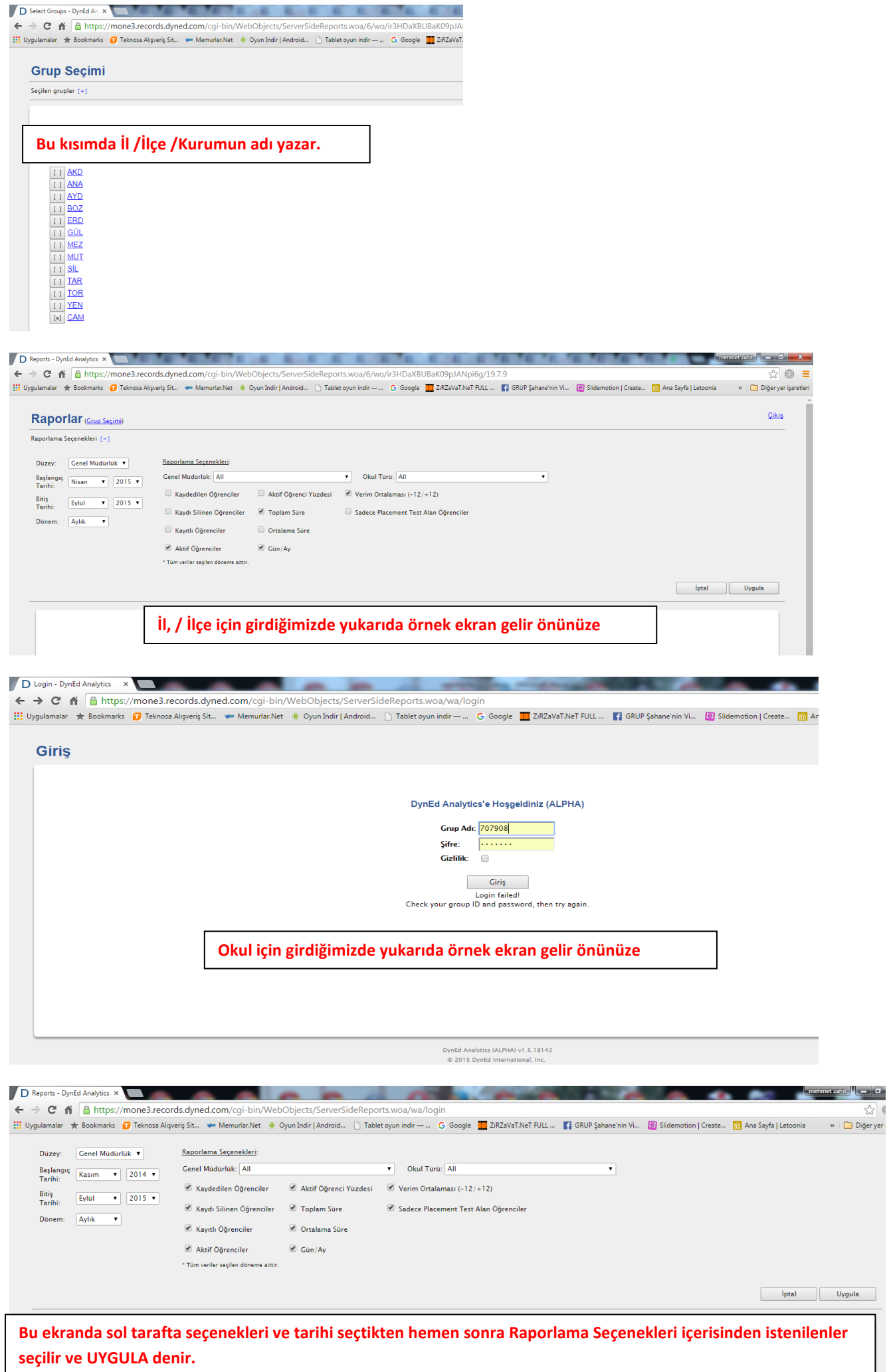

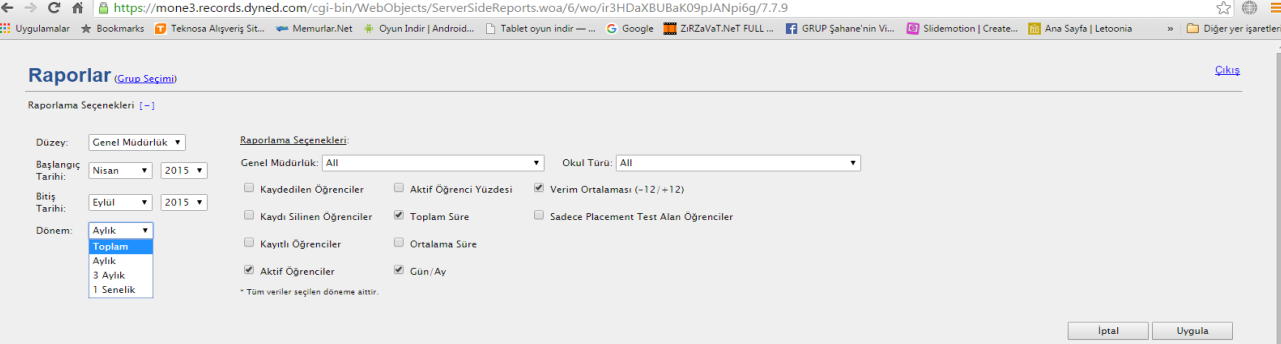

### **Bu ekranda sol tarafta seçenekleri ve tarihi ( DÖNEM) seçtikten hemen sonra Raporlama Seçenekleri içerisinden istenilenler seçilir ve UYGULA denir.**

D Reports - DynEd Analytics X Contract De Contract De Contract De Contract De Contract De Contract De Contract De Contract De Contract De Contract De Contract De Contract De Contract De Contract De Contract De Contract De **Example 2008** The President Control of the Control of the Control of the Control of the Control of the Control of the Control of the Control of the Control of the Control of the Control of the Control of the Control of th ← → C 音 https://mone3.records.dyned.com/cgi-bin/WebObjects/ServerSideReports.woa/6/wo/ir3HDaXBUBaK09pJANpi6g/7.7.9<br>33 Uygulamalar ★ Bookmarks <mark>O</mark> Teknosa Alipveris Sit… ← Memuntar.Net # Oyun Indir Jandroid… ∆ Boble top in  $\overline{\mathbb{R}} \oplus \overline{\mathbb{R}}$ Cikiş Raporlar (Grup Seçimi) Raporlama Secenekleri (-1 Düzey: Genel Müdürlük v Raporlama Seçenekleri Başlangıç Nisan v 2015 v Genel Müdürlük: All Okul Türü: All  $\overline{\mathbf{r}}$ Leiter Mudurluk: Allin (1991)<br>
∴ Kaydedilen (1991)<br>
Skaydı Silinen (1991)<br>
Skaydı Silinen (1991)<br>
Skaydı Silinen (1991)<br>
Skaydı Öğrem Lenell Eğitim Cenel Mudurluğu<br>
Skaydı Öğrem Lenell Eğitim Cenell Mudurluğu<br>
Skaydı Öğre Verim Ortalaması (-12/+12) Bitiş<br>Tarihi: Eylül  $\bullet$  2015  $\bullet$ Sadece Placement Test Alan Öğrenciler Dönem: Aylık  $\overline{\mathbf{r}}$ 

**Example 19 In the Uygula Bu ekranda İl veya İlçe Koordinatörü isterse sadece ilgili genel müdürlüğü seçerek işlemlerine onun altında UYGULA der devam eder.** 

Aktif Öğrenciler & Gün/Ay \* Tüm veriler secilen döneme aittir

#### D Reports - DynEd Analytics X De Maria Contract De Maria Contract De Maria Contract De Maria Contract De Maria Contract De Maria Contract De Maria Contract De Maria Contract De Maria Contract De Maria Contract De Maria Con Cikis Raporlar (Grup Seçimi) .<br>Raporlama Secenekleri (+1 Düzey: Genel Müdürlük Y Raporlama Secenekleri:  $\overline{\bullet}$  Okul Türü: All Genel Müdürlük: All Başlangıç Nisan ▼ 2015 ▼<br>Tarihi: i MI<br>Aktif Öğrenci Yüzdesi ∴ © Verim Ortalan Adalet Meslek Lisesi ∑ Merim Ortalan Adalet Meslek Lisesi ™ Bitiş<br>Tarihi: Eylül v 2015 v Sadece Placen<br>Anadolu İletişim Meslek Lisesi<br>Anadolu İmam Hatip Lisesi Kaydı Silinen Öğrenciler (C) Toplam Süre Dönem: Aylık v ri<br>Anadolu Imam Hatip Lisesi<br>Anadolu Imam Hatip Lisesi (Yabancı Uyruklular)<br>Anadolu Lisesi<br>Anadolu Lisesi<br>Anadolu Meslek Lisesi (ETOCM)<br>Anadolu Meslek Lisesi (ETOCM)<br>Anadolu Meslek Program<br>Anadolu Delekilik ve Turizm Mes.  $\Box$  Kayıtlı Öğrenciler Ortalama Süre Aktif Öğrenciler  $\Box$  Gün/Ay \* Tüm veriler secilen döneme aittir. *iptal* Uygula Anadolu Ticaret Meslek Lisesi<br>Anadolu Öğretmen Lisesi<br>Çok Programlı Anadolu Lisesi<br>Çok Programlı Lise (ETÖGM)<br>Çok Programlı Lise (Kız Tek. Öğ. Gn. M)<br>Çok Programlı Lise (Tic. Tur. Öğ. Gn. M)<br>Denizcilik Anadolu Meslek Lises D Reports - DynEd Analytics X **Example 19** The Hotel Contract of the Second Second Second Second Second Second Second Second Second Second Second Second Second Second Second Second Second Second Second Second Second Second Second Second Second Second S **The State** which the relation ← → C \* Highttps://mone3.records.dyned.com/cqi-bin/WebObjects/ServerSideReports.woa/6/wo/OxNstmsFUtptuGYDFYrltg/3.63 ☆ ● ≡ Cikis Raporlar (Grup Seçimi) Raporlama Seçenekleri [+] Kaydet: XLS 1 Senelik Kaydedilen Öğrenciler **Genel Müdürlük**  $11/14$ \*\* TOPLAM \*\*\* 133.337 Temel Eğitim Genel Müdürlüğü 73.376

33,334

26,290

8,906

\*\*\* ORTALAMA \*\*\*

Ortaöğretim Genel Müdürlüğü

Din Öğretimi Genel Müdürlüğü

Mesleki ve Teknik Eğitim Genel Müdürlüğü 24,765

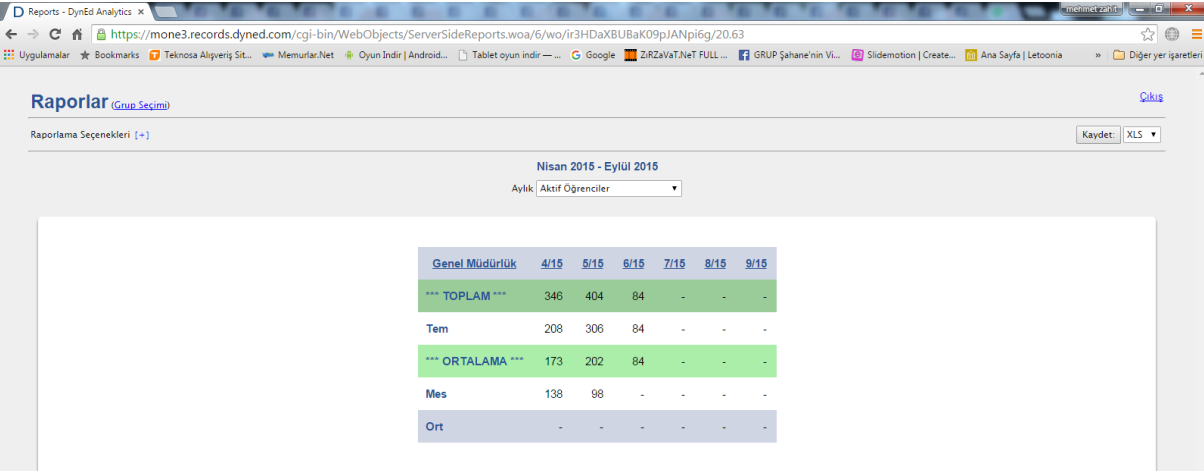

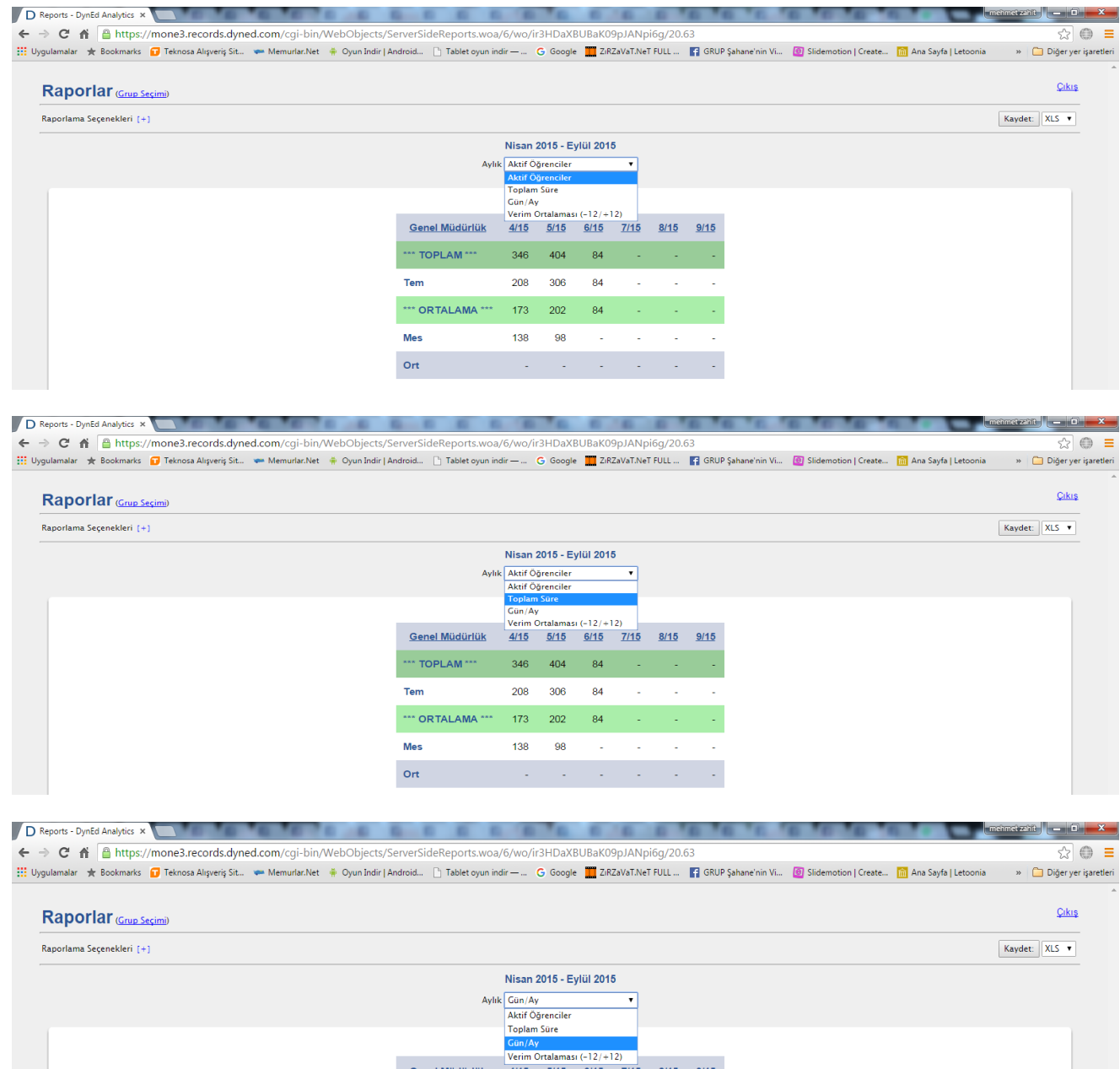

Genel Müdürlük 4/15 5/15 6/15 7/15 8/15 9/15  $\cdots$  TOPLAM  $\cdots$ **Tem** 4.0 4.0 3.0  $\cdot$   $\cdot$   $\cdot$ \*\*\* ORTALAMA \*\*\*  $3.5$   $3.5$   $3.0$   $\rightarrow$   $\rightarrow$ **Mes**  $3.0$   $3.0$   $4.0$ 

 $\mathcal{A}$  is a set of  $\mathcal{A}$  . In the  $\mathcal{A}$ 

 $Ort$ 

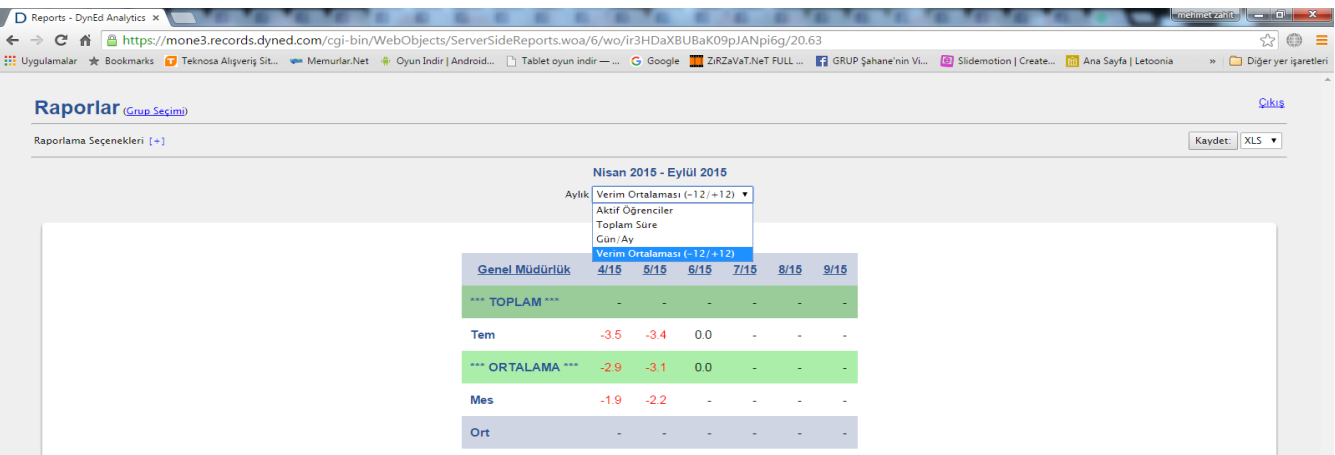

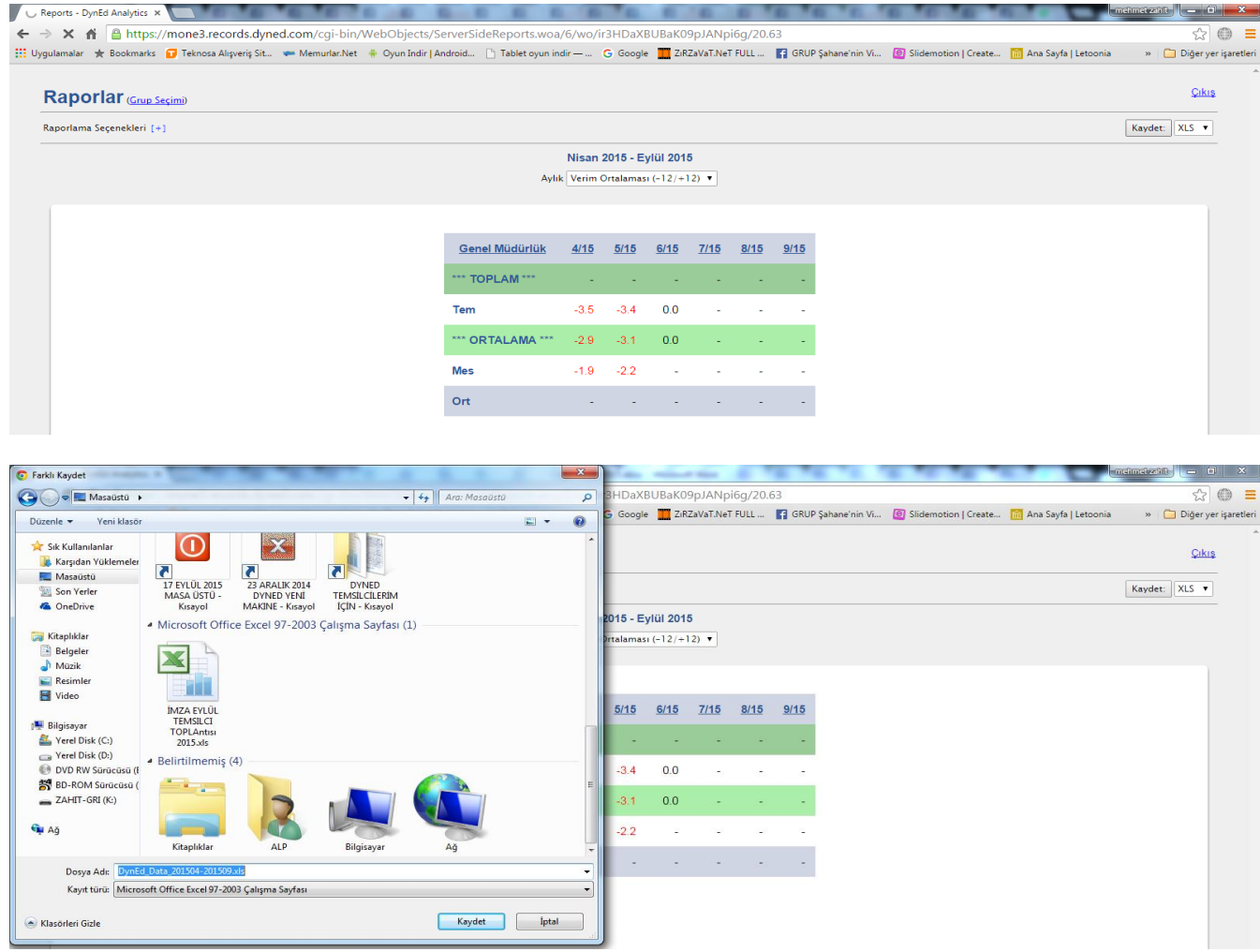

 Burada ilgili ekran seçimi yaptıktan sonra sağda köşede seçenekler içerisinden Excel ya da PDF formatında kayıt seçenekleri seçip istediğiniz yere bilgisayarda kayıt edebilirisiniz.

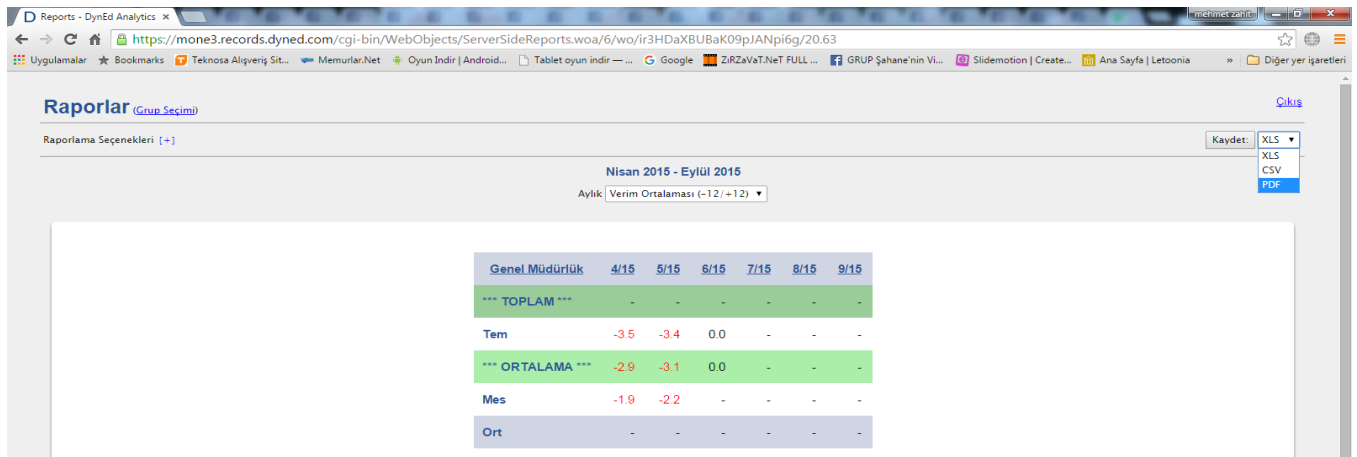

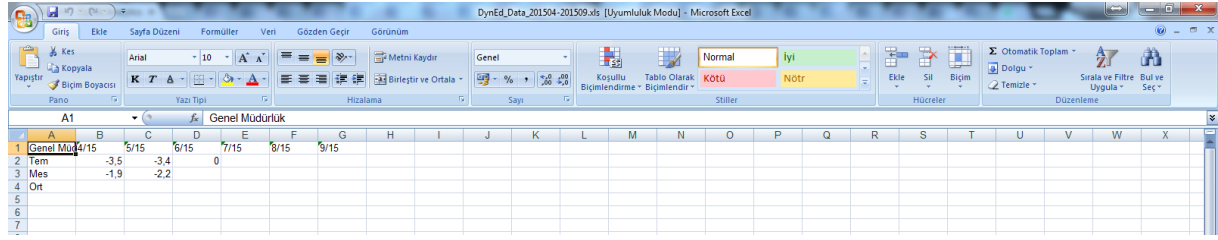

### Excel formatında kayıt

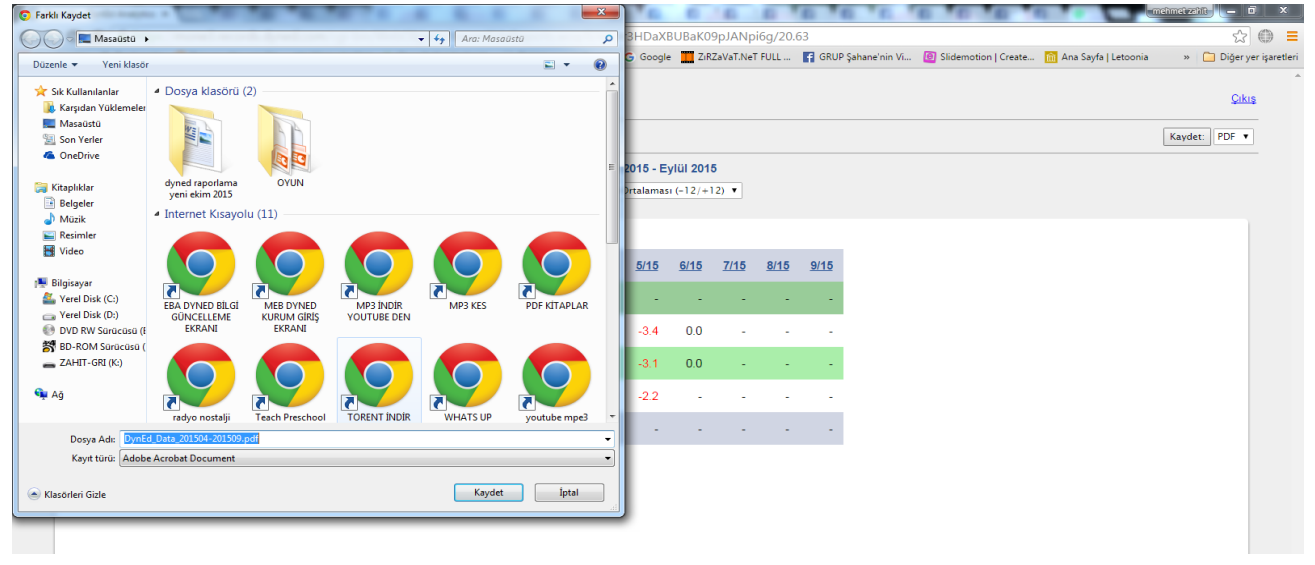

PDF formatında kayıt ile çıktıları aylık olarak alarak İl, İlçe , Okul dosyalarında saklanır ve de çalışmaların akışı daha iyi izlenir.

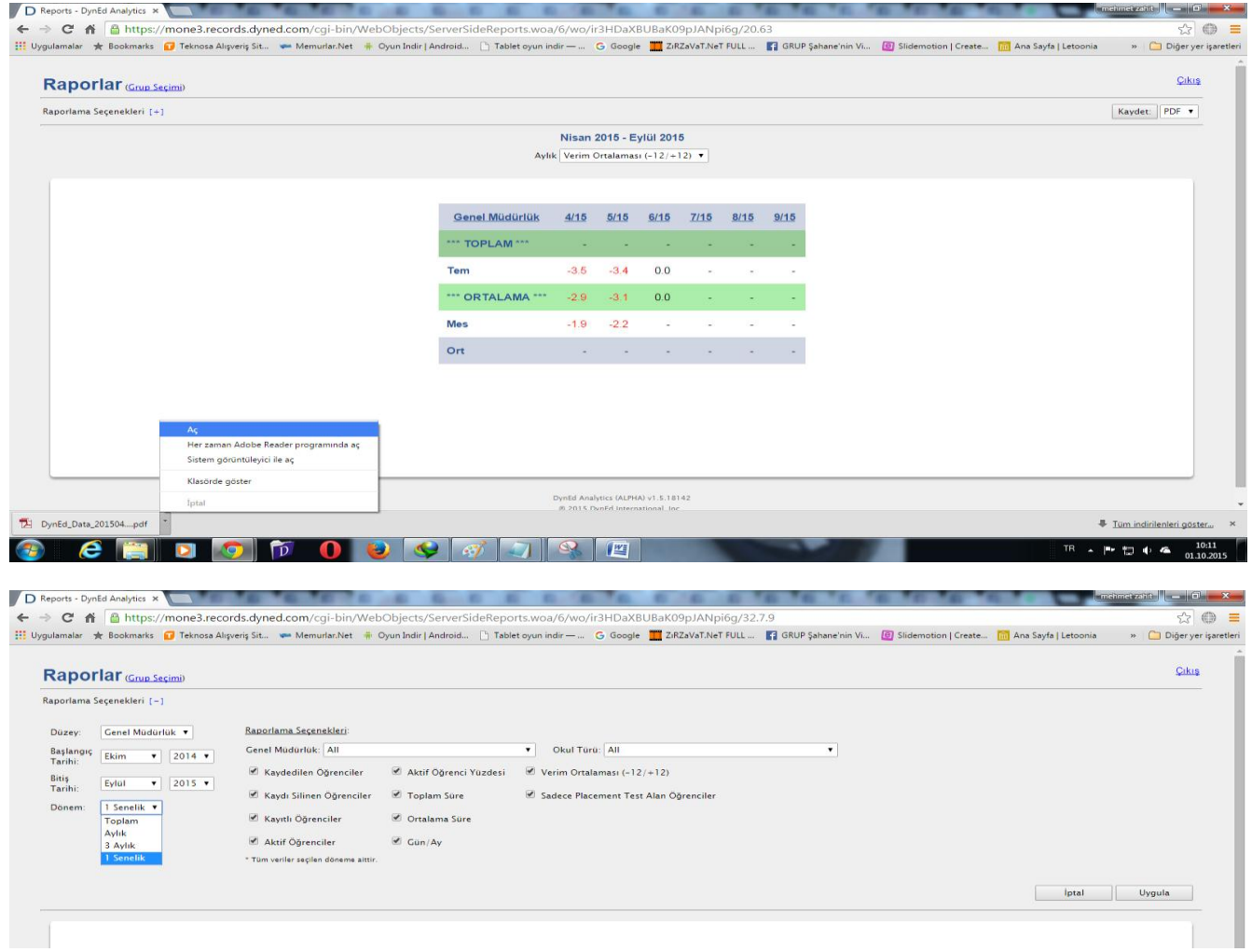

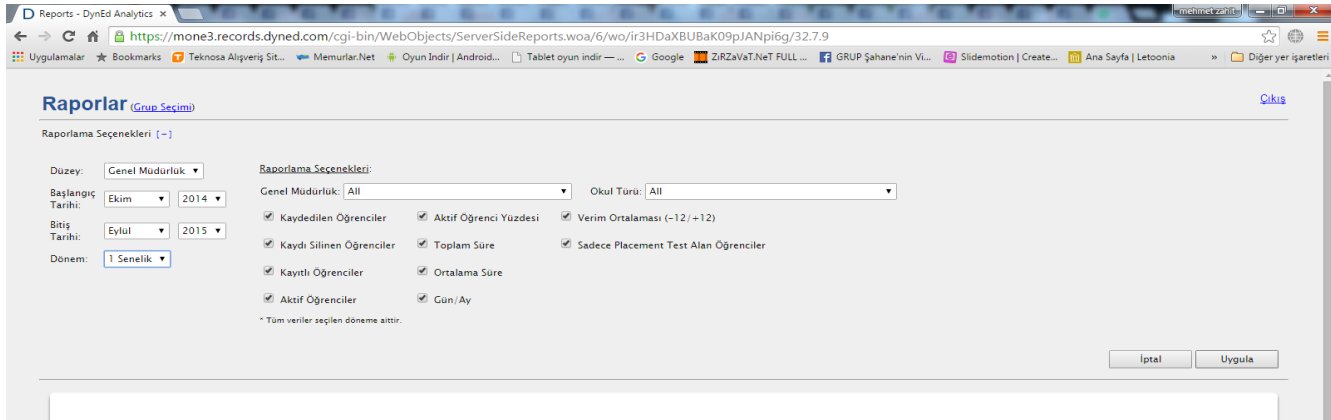

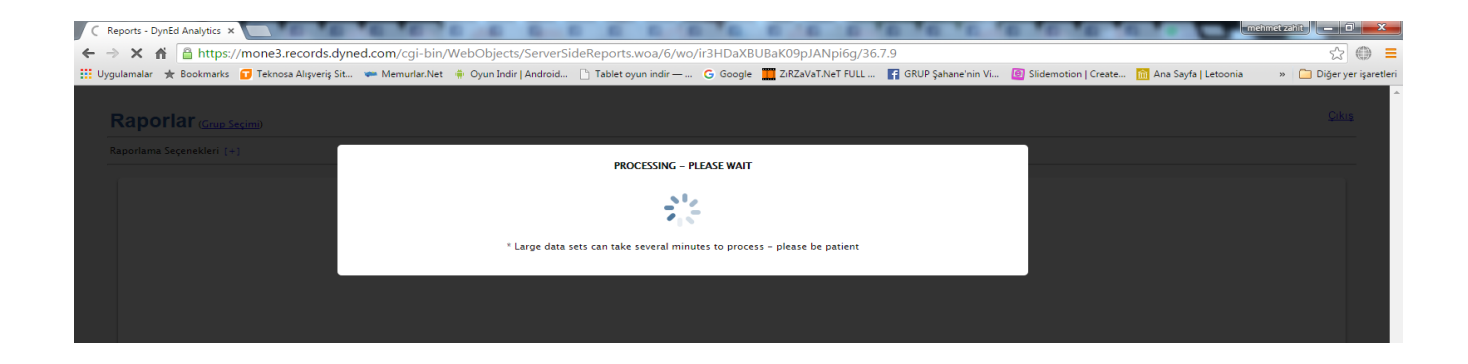

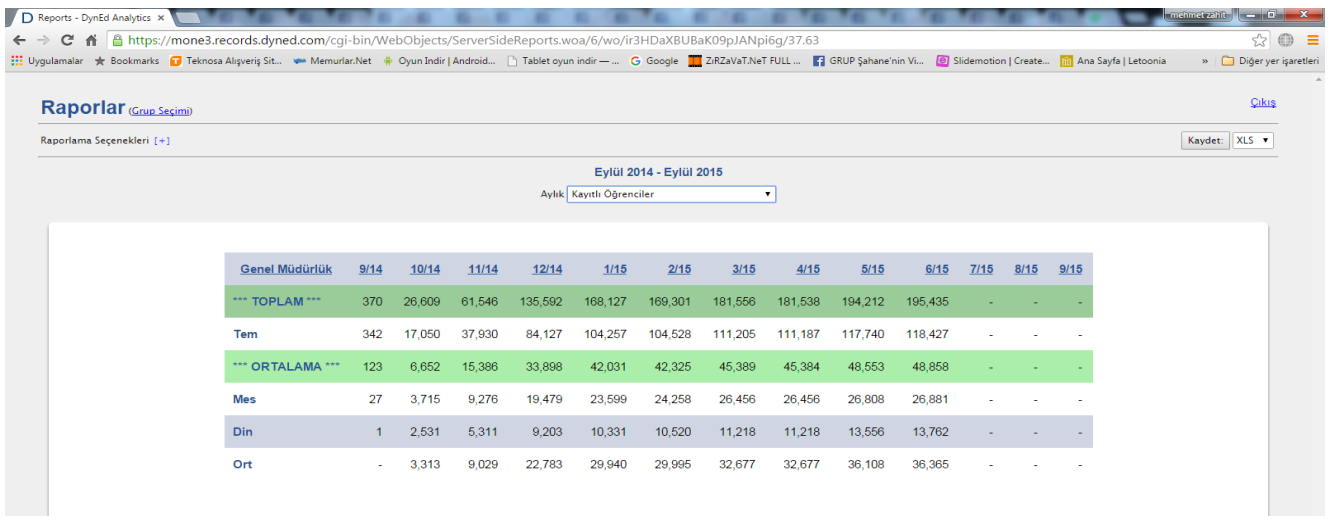

Uygulama adımları ile ilgili sorularınız olduğunda, İl / İlçe Milli Eğitim Müdürlüklerinde görevli olan İlçe / İl DynEd koordinatör yardımcıları ile irtibata geçiniz.

İyi Çalışmalar

EKİM – 2015 MERSİN MEM